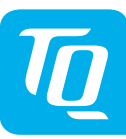

Rev103

ΡF

Installation\_DM100-CUB

AUT\_I

## **Controller Unit Building-Modul CUB100 Installationsanleitung Ausgabe 05/2019 DE**

#### **1 Einleitung**

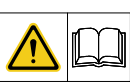

Diese Installationsanleitung enthält grundlegende Hinweise, die bei der Installation des Controller Unit Building-Moduls CUB100 zu beachten sind.

- ► Lesen Sie vor der Installation und Inbetriebnahme des Controller Unit Building-Moduls CUB100 die Installationsanleitung vollständig durch. Sie vermeiden dadurch Gefährdungen und Fehler.
- Bewahren Sie die Installationsanleitung zum späteren Nachschlagen auf.

#### **2 Sicherheitshinweise**

Diese Anleitung enthält Hinweise, die Sie zu Ihrer persönlichen Sicherheit sowie zur Vermeidung von Personen- und Sachschäden beachten müssen. Sie sind durch Warndreiecke hervorgehoben und je nach Gefährdungsgrad im Folgenden dargestellt.

#### **2.1 Gefahrenklassifizierung**

## **GEFAHR**

Das Signalwort bezeichnet eine Gefährdung mit einem **hohen** Risikograd, die, wenn sie nicht vermieden wird, den Tod oder eine schwere Verletzung zur Folge hat.

#### 

Das Signalwort bezeichnet eine Gefährdung mit einem **mittleren** Risikograd, die, wenn sie nicht vermieden wird, den Tod oder eine schwere Verletzung zur Folge hat.

## **VORSICHT**

Das Signalwort bezeichnet eine Gefährdung mit einem **niedrigen** Risikograd, die, wenn sie nicht vermieden wird, eine geringfügige oder mäßige Verletzung zur Folge haben könnte.

## **HINWEIS**

Ein Hinweis im Sinne dieser Anleitung ist eine wichtige Information über das Produkt oder den jeweiligen Teil der Anleitung, auf die besonders aufmerksam gemacht werden soll.

#### **2.2 Hinweise zur Installation**

#### **AWARNUNG**

- ► **Beachten Sie unbedingt alle Gefahren- und Warnhinweise und Hinweise zu Vorsichtsmaßnahmen.**
- ► **Lesen Sie Abschnitt 2 "Sicherheitshinweise" genau durch.**

#### **2.3 Hinweise zur Betriebssicherheit**

#### **GEFAHR**

#### **Lebensgefahr durch Stromschlag.**

An das CUB100-Modul dürfen ausschließlich Sicherheitskleinspannungen angeschlossen werden. An netzspannungsführenden Bauteilen anderer TQ-Automation-Module, die sich auf derselben Hutschiene befinden, liegen jedoch lebensgefährliche Spannungen an.

► Installieren Sie die TQ-Automation-Module nur in zugelassenen Gehäusen oder Elektroverteilern, so dass sich die Anschlüsse für den Außen- und den Neutralleiter hinter einer Abdeckung oder einem Berührungsschutz befinden.

Die Gehäuse oder Elektroverteiler dürfen nur über Schlüssel oder Werkzeug zugänglich sein, um den Zugang auf befugtes Personal zu beschränken.

- ► Schalten Sie die Eingangsspannung vor Installations- bzw. Wartungsarbeiten ab und sichern Sie diese gegen unbeabsichtigtes Wiedereinschalten.
- ► Installieren Sie das CUB100-Modul nur in trockener Umgebung.
- ► Schützen Sie das CUB100-Modul vor Feuchtigkeit und Nässe.

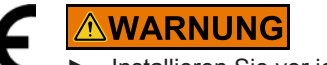

► Installieren Sie vor jedem Strang von verbundenen TQ-Automation-Modulen zusätzlich eine elektrische Trennvorrichtung, um alle TQ-Automation-Module im Strang freischalten zu können.

#### **HINWEIS**

Andere Verwendungsarten als die in Abschnitt 5 "Bestimmungsgemäßer Gebrauch" spezifizierten gelten nicht als bestimmungsgemäßer Gebrauch und haben den Verlust der Gewährleistung zur Folge.

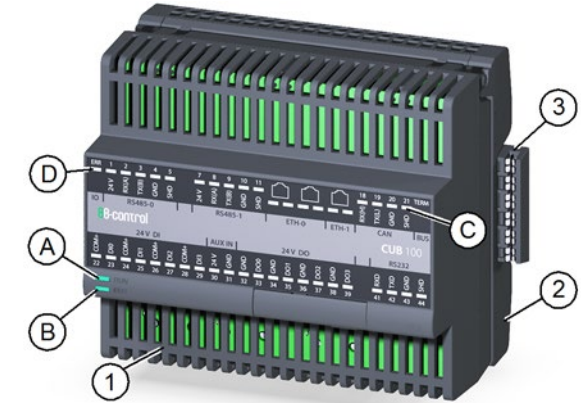

- ► Verlegen Sie Daten- und Netzleitungen immer getrennt oder in getrennten Rohrleitungen. Beachten Sie dazu EN 50174-2.
- ► Schützen Sie das CUB100-Modul vor Schäden durch transiente Überspannungen, indem Sie zusätzliche Überspannungsschutzelemente gemäß SPD Typ 1 (Grobschutz) und SPD Typ 2 (Mittelschutz) vor dem Netzteil POW100 installieren.
- Stellen Sie sicher, dass das Netzteil POW100, das das CUB100 mit Spannung versorgt, spannungsfrei schaltbar ist, z. B. mit einem Leitungsschutzschalter des Typs C2 oder B6. Dieser muss als Trennvorrichtung für das POW100 gekennzeichnet und leicht erreichbar sein.
- ► Sorgen Sie für ausreichende Belüftung des CUB100-Moduls. Achten Sie darauf, dass die Lüftungsschlitze nicht abgedeckt sind, um eine Überhitzung des CUB100-Moduls zu vermeiden.
- ► Beim CUB100-Modul fallen keine Wartungstätigkeiten an.

#### **3 Zielgruppe**

Die in diesem Dokument beschriebenen Tätigkeiten dürfen nur von Fachkräften mit folgender Qualifikation durchgeführt werden:

- Ausbildung für die Installation und Inbetriebnahme von elektrischen Geräten
- Schulung über elektrische Gefahren und ortsübliche Sicherheitsvorschriften
- Kenntnis der einschlägigen Normen und Richtlinien
- Kenntnis und Beachtung dieses Dokuments mit allen Sicherheitshinweisen

## **4 Beschreibung**

Das CUB100-Modul ist eine I/O-Einheit für die Gebäudeautomatisierung. Die Ethernet-Schnittstellen des CUB100-Moduls erlauben eine gebäudeweite Vernetzung von Steuereinheiten, z. B. zwischen Stockwerken. Das CUB100-Modul besteht aus zwei Teilen, der Backplane und dem Elektronikmodul, das über Kontakte mit der Backplane elektrisch verbunden ist. Die Backplane wird mit zwei Schnappverschlüssen auf einer Hutschiene eingerastet. Alle Leitungen von Schnittstellen, Aktoren und Sensoren werden über Push-In-Klemmen an die Backplane angeschlossen. In die Backplane sind die CAB-Busleitungen integriert, die mit Backplane Connector zu Backplanes anderer Module von TQ-Automation, z. B. MIO100 oder POW100, verbunden werden. Die Backplane ist mit einer mechanischen Gehäusecodierung ausgestattet, um ein Vertauschen unterschiedlicher Module gleicher Breite zu vermeiden. Das Elektronikmodul wird auf die Backplane aufgesteckt und mit einem Schnappverschluss mit der Backplane verriegelt. Im Fehlerfall kann das Elektronikmodul leicht gewechselt werden, ohne Verdrahtungen lösen zu müssen. Das Netzteil POW100 liefert die 24 V-Versorgungsspannung für das CUB100-Modul. Die Versorgungsspannung wird dem CUB100-Modul über den CAB-Bus zugeführt.

#### **5 Bestimmungsgemäßer Gebrauch**

- Das CUB100-Modul darf nur betrieben werden, wenn es auf der Hutschiene im Verteilerkasten installiert ist und die Schutzabdeckungen angebracht sind.
- Das CUB100-Modul ist ausschließlich für den Einsatz in trockenen Innenräumen zugelassen.
- Setzen Sie das CUB100-Modul ausschließlich nach den Angaben der beiliegenden Dokumentation ein. Eine andere Verwendung kann zu Sach- und Personenschäden führen.
- Aus Sicherheitsgründen sind Veränderungen am CUB100-Modul einschließlich der Software untersagt, sofern diese nicht ausdrücklich von TQ-Automation für das Produkt zugelassen sind.
- Zum bestimmungsgemäßen Gebrauch gehört auch das Beachten aller Hinweise in dieser Anleitung.

## **HINWEIS**

Abb. 1: Ansicht des Controller Unit Building-Moduls CUB100

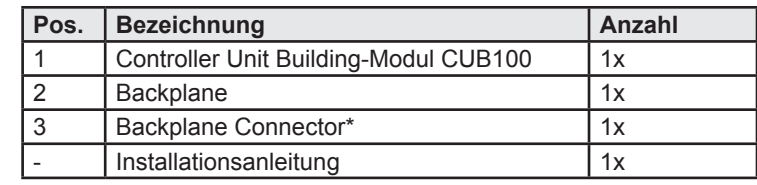

\* Mit dem Backplane Connector werden aneinanderliegende Backplanes anderer Module verbunden.

## **7 Technische Daten**

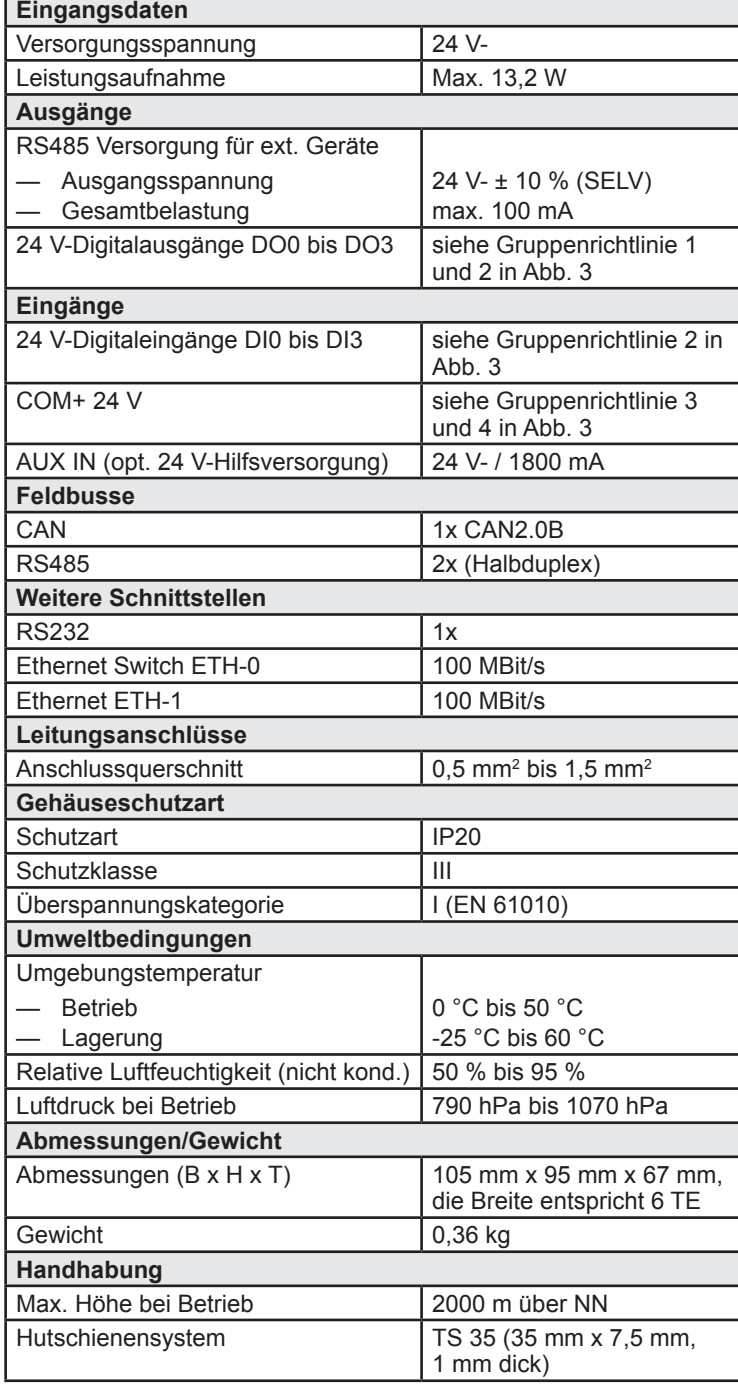

## **8 Bedienelemente**

Unter der Serviceklappe (Pos. 5 in Abb. 2) am CUB100-Modul sind drei Drucktaster und eine USB-Schnittstelle angeordnet.

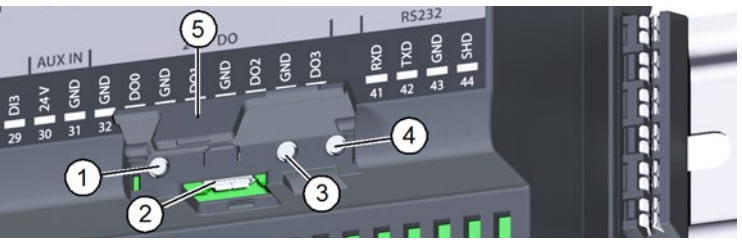

Abb. 2: Bedienelemente

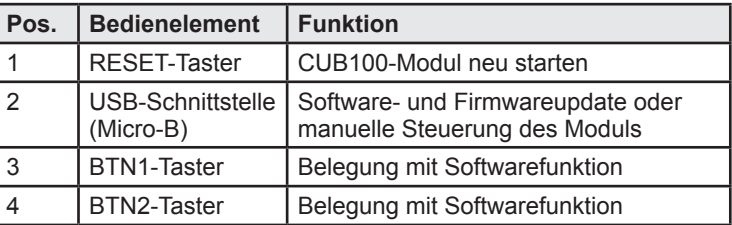

#### **9 Beschaltungsskizzen der Anschlüsse** RS485-Bus

1) Die Gesamtbelastung der vier Ausgänge DO0 bis DO3 darf 100 mA bzw. 1600 mA (max. 400 mA/Ausgang)\* nicht übersteigen.

2) Die Gesamtbelastung aller vier COM+ darf 100 mA bzw. 200 mA (100 mA/Kanal)\* nicht übersteigen.

Funktionsgruppen 24 V DO und 24 V DI zusammen darf 100 mA bzw. 1800 mA\* nicht übersteigen.

4) Versorgungsspannung COM+ ist für Sensoren nicht notwendig, falls der Sensor eine eigene Stromversorgung hat.

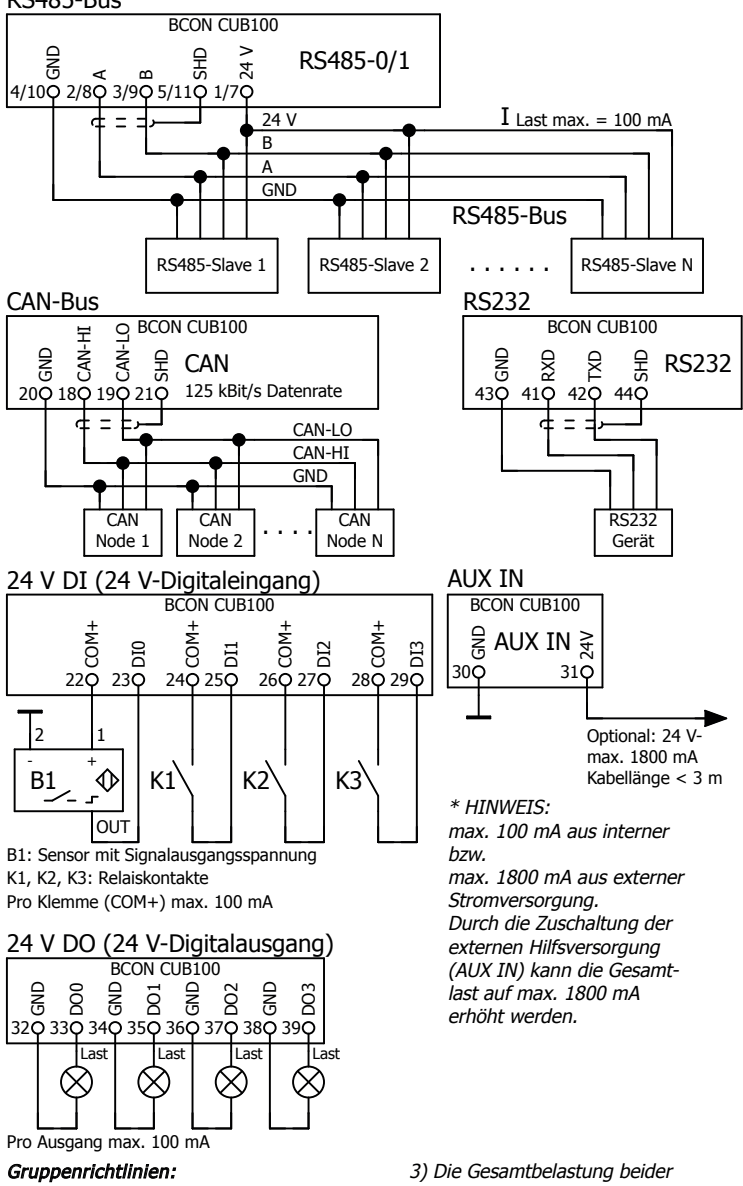

Abb. 3: Beschaltungsskizzen Busanschlüsse/digitale Ein-/Ausgänge

# **10 LED-Statusanzeigen**

Eine Übersicht der LED-Statusanzeigen finden Sie in Tab. 1 und Tab. 2 auf der Rückseite dieser Installationsanleitung.

© TQ-Systems GmbH 2019 | Alle Daten dienen nur zur Information | Änderungen vorbehalten | AUT\_Installation\_DM100-CUB\_DE\_Rev103

 $2<sub>U</sub>$ r hur

Daten dienen

Alle I

GmbH 2019

Systems

 $\frac{1}{2}$ 

Information | Änderungen vorbehalten |

#### **11 Anschluss der Ethernet-Schnittstellen**

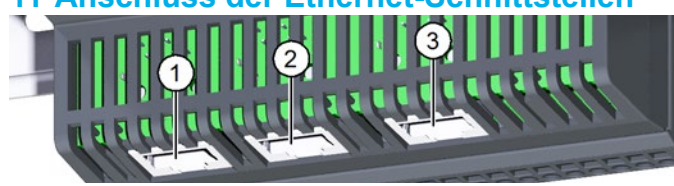

#### Abb. 4: Ethernet-Schnittstellen am CUB100-Modul

An der Unterseite des CUB100-Moduls befinden sich drei Ethernet-Schnittstellen:

- ETH-0.1 (Pos. 1 in Abb. 4)
- $-$  ETH-0.2 (Pos. 2 in Abb. 4)
- ETH-1 (Pos. 3 in Abb. 4)

Die Ethernet-Schnittstellen ETH-0.1 und ETH-0.2 dienen zur Vernetzung der CUB100-Module mit anderen CUB100-Modulen oder zum Anschluss an die Automatisierungsebene. Die beiden Schnittstellen sind intern über einen Switch verbunden, sodass eine Serienverkabelung/Daisy-Chain mehrerer Module möglich ist.

Die Ethernet-Schnittstelle ETH1 dient zur Anschaltung verschiedener ethernetbasierender Feldbusprotokolle (z. B. EtherCAT).

Die drei Ethernet-Schnittstellen sind **nicht** zum Anschluss an allgemeine Büro- oder Firmennetze zugelassen, sondern dürfen nur zum Anschluss an ein TQ-Automation-Gebäudenetzwerk verwendet werden.

## **12 Installation**

# **GEFAHR**

## **Lebensgefahr durch Stromschlag.**

An das CUB100-Modul dürfen ausschließlich Sicherheitskleinspannungen angeschlossen werden. An netzspannungsführenden Bauteilen anderer TQ-Automation-Module, die sich auf derselben Hutschiene befinden, liegen jedoch lebensgefährliche Spannungen an.

- ► Schalten Sie die Anschlussstellen spannungsfrei.
- ► Sichern Sie die Sicherungen gegen Wiedereinschalten.
- ► Stellen Sie sicher, dass die Leiter, die angeschlossen werden sollen, spannungsfrei sind.

## **12.1 Werkzeuge und Hilfsmittel**

— Schraubendreher, isoliert, Größe 1, Klingenbreite max. 3 mm — Voltmeter

## **12.2 Backplane installieren**

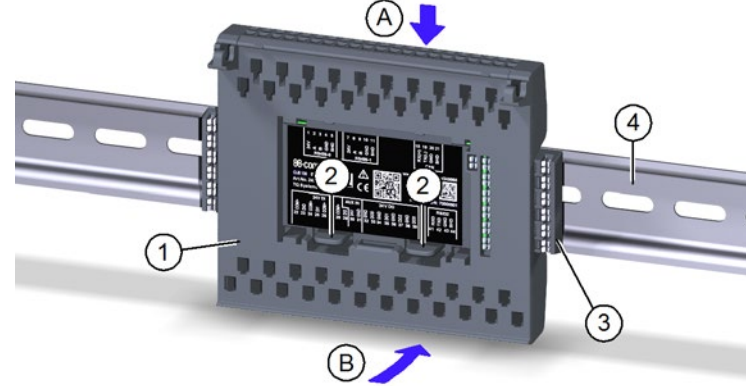

Abb. 5: Backplane auf Hutschiene aufsetzen

- ► Orientieren Sie die Backplane (Pos. 1 in Abb. 5) so, dass die beiden Laschen (Pos. 2 in Abb. 5) unten sind.
- ► Haken Sie die Backplane schräg von oben (Pos. A in Abb. 5) an der Oberkante der Hutschiene (Pos. 4 in Abb. 5) ein.
- ► Drücken Sie die Backplane (Pos. 1 in Abb. 5) vorsichtig gegen die Hutschiene (Pos. 4 in Abb. 5), bis sie einrastet (Pos. B in Abb. 5).

# **HINWEIS**

Achten Sie darauf, dass die beiden Schiebekontakte pro Schnittstelle immer in der gleichen Position ON oder OFF sind.

- Auf dem letzten Modul in einer Hutschienenzeile und auf dem letzten Modul in der gesamten Installation darf kein Backplane Connector (Pos. 3 in Abb. 5) gesteckt sein.
- Sie können die Backplane wieder von der Hutschiene lösen, indem Sie die beiden Laschen (Pos. 2 in Abb. 5) etwas nach unten drücken und die Backplane nach oben schwenken.

# **12.3 Backplane verdrahten**

► Verdrahten Sie die Backplane nach den Installationsvorgaben. Die Öffnungen für die Push-In-Klemmen (Pos. 1 in Abb. 6) befinden sich an der Ober- und Unterseite der Backplane. Das Etikett auf der Backplane zeigt die Anschlussbelegung der Klemmen.

- ► Entfernen Sie die Isolierung am Ende des Schaltdrahts:
	- Starrdraht 0,5 bis 1,5 mm2 , Abisolierlänge 10 mm — Litze 0,5 bis 1,5 mm2 , Aderendhülse, Länge 10 mm

# **HINWEIS**

► Beachten Sie die Länge der Aderendhülse (10 mm).

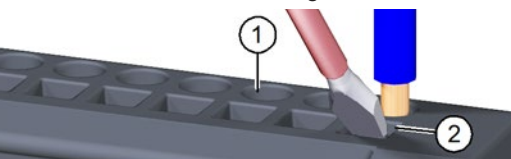

Abb. 6: Backplane verdrahten

► Führen Sie den Starrdraht bzw. die Aderendhülse in die runde Öffnung zur Push-In-Klemme (Pos. 1 in Abb. 6) bis zum Anschlag ein.

# **HINWEIS**

Bei kleinen Schaltdrahtquerschnitten:

- ► Führen Sie den Schraubendreher in die quadratische Öffnung (Pos. 2 in Abb. 6) im 45°-Winkel schräg von vorne ein.
- ► Drücken Sie den Schraubendreher leicht gegen die Klemme und führen Sie den Schaltdraht in die runde Öffnung bis zum Anschlag ein.
- ► Ziehen Sie am Schaltdraht, um sicherzustellen, dass der Schaltdraht fest in der Push-In-Klemme sitzt.

# **HINWEIS**

So lösen Sie die Klemmverbindung des Schaltdrahts:

- ► Führen Sie den Schraubendreher in die quadratische Öffnung (Pos. 2 in Abb. 6) im 45°-Winkel schräg von vorne ein.
- ► Drücken Sie den Schraubendreher leicht gegen die Klemme und ziehen Sie den Schaltdraht heraus.

#### **12.4 Schnittstellen terminieren**

- Führen Sie vor der Inbetriebnahme eine Isolationsmessung durch.
- ► Schalten Sie das Netzteil POW100 ein. Die LED L am POW100- Modul und die LED RUN am POW100- und CUB100-Modul leuchten grün.
- ► Kontrollieren Sie die LED-Zustände nach Tab. 1 und Tab. 2.

An der Rückseite des Elektronikmoduls befindet sich ein Schalter mit sechs Schiebekontakten. Diese schalten die Abschlusswiderstände für die CAN- und RS485-Schnittstellen.

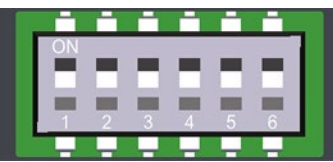

Abb. 7: Schalter an der Rückseite des Elektronikmoduls

# **HINWEIS**

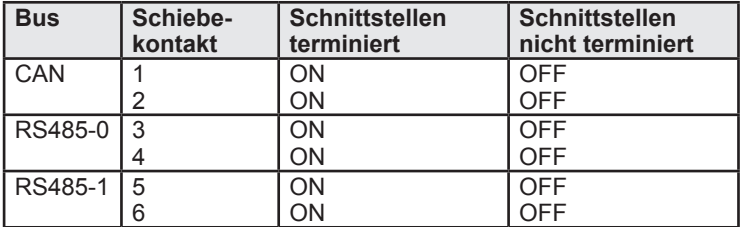

**12.5 Elektronikmodul installieren**

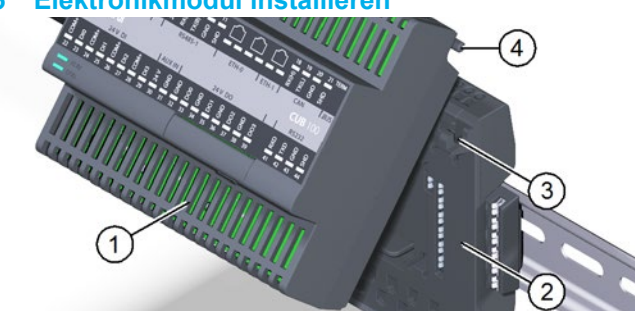

- Abb. 8: Elektronikmodul installieren
- ► Setzen Sie die Schwenkachsen (Pos. 4 in Abb. 8) des Elektronikmoduls (Pos. 1 in Abb. 8) in die Haken (Pos. 3 in Abb. 8) der Backplane (Pos. 2 in Abb. 8) ein.
- ► Schwenken Sie das Elektronikmodul nach unten und drücken Sie es vorsichtig gegen die Backplane, bis es einrastet.

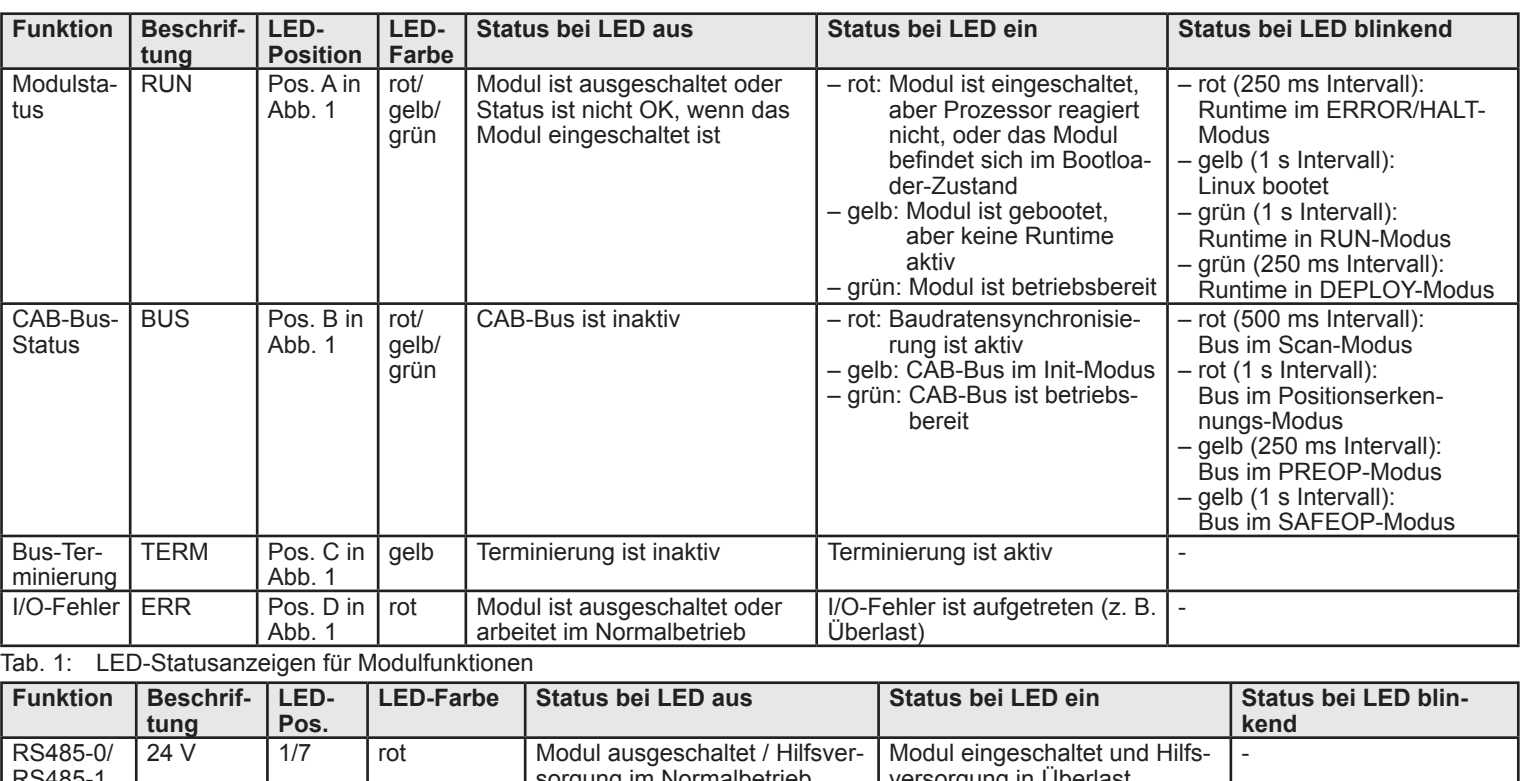

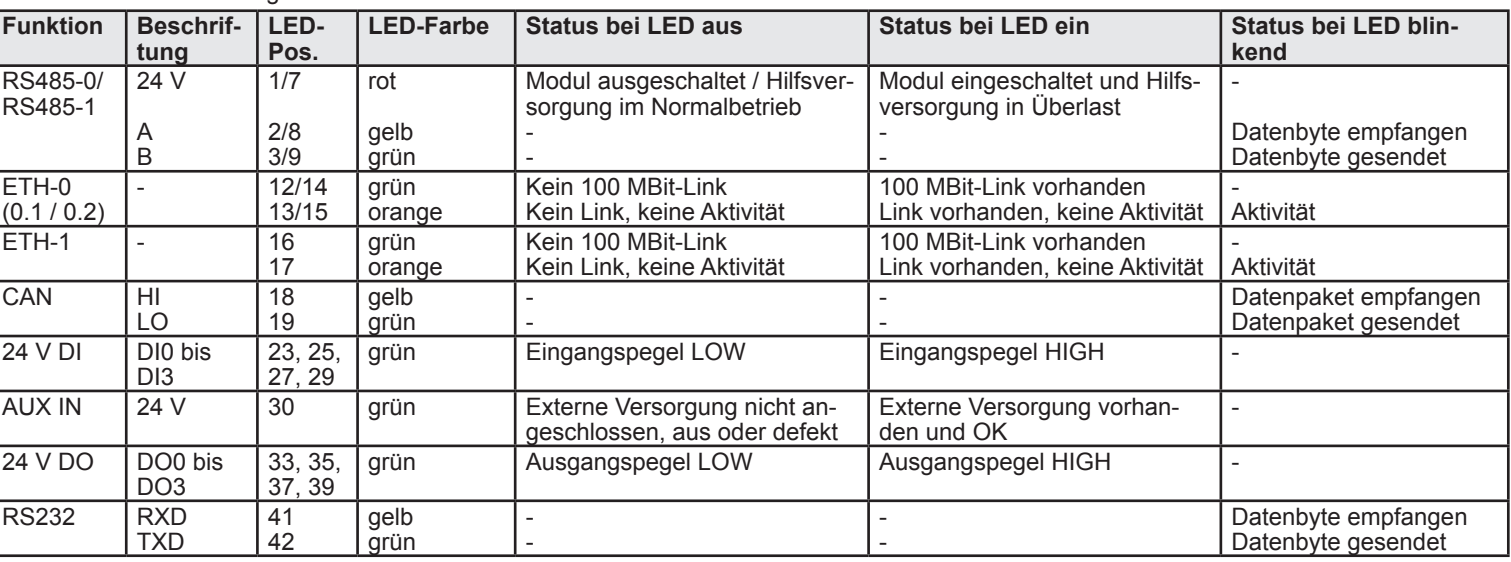

Tab. 2: LED-Statusanzeigen für Schnittstellen

## **12.6 Ethernetkabel anschließen**

- ► Schließen Sie die Ethernet-Schnittstellen (siehe Abb. 4) gemäß Ihrer geplanten Topologie an.
- **12.7 CUB100-Modul in Betrieb nehmen**

# **HINWEIS**

#### **12.8 Elektronikmodul deinstallieren**

So deinstallieren Sie das Elektronikmodul von der Backplane:

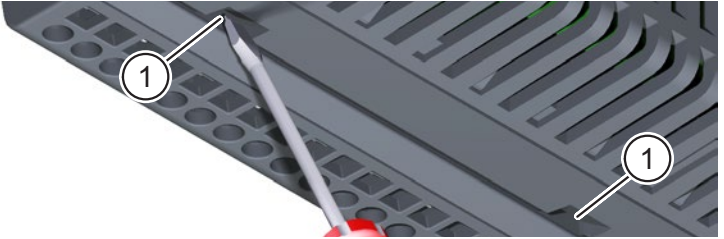

- Abb. 9: Elektronikmodul deinstallieren
- ► Führen Sie den Schraubendreher nacheinander in die beiden Spalte (Pos. 1 in Abb. 9) an der Unterseite des Elektronikmoduls ein, um das Elektronikmodul aus der Verankerung zu lösen.
- ► Schwenken Sie das Elektronikmodul nach oben und heben Sie es von der Backplane ab.

# **HINWEIS**

- ► Bringen Sie die Schutzfolie wieder an der Backplane an, wenn Sie das Modul von der Backplane entfernen. So schützen Sie die Kontakte vor Verschmutzung, z. B. durch Baustellenstaub.
- 
- **13 Umweltfreundliche Entsorgung**<br> **X** Das CUB100-Modul darf nicht in die Restmü<br>
werden. Das CUB100-Modul darf nicht in die Restmülltonne entsorgt werden.
- ► Entsorgen Sie das CUB100-Modul nach den vor Ort geltenden Entsorgungsvorschriften für Elektroschrott.

- **<sup>14</sup> Fehlersuche** Die LED RUN leuchtet nicht: Fehler im Elektronikmodul. Setzen Sie sich mit dem Kundendienst in Verbindung.
- Die LED RUN blinkt rot: Ein Fehler ist aufgetreten. Setzen Sie sich mit dem Kundendienst in Verbindung.
- Die LED RUN leuchtet rot: Das Modul befindet sich im Bootloader-Zustand oder ein Software-Update wird durchgeführt.

#### **15 Softwarelizenz**

Dieses Produkt beinhaltet unter anderem auch Open Source-Software, die von Dritten entwickelt wurde. Die Lizenztexte mit den dazugehörigen Hinweisen finden Sie auf unserer Homepage www.tq-automation.com.

## **16 Kontakt**

Bei technischen Problemen mit dem Produkt wenden Sie sich an den Service von TQ-Automation. Wir benötigen folgende Daten, um Ihnen gezielt helfen zu können:

- Seriennummer des CUB100-Moduls
- Fehlerbeschreibung

TQ-Systems GmbH Tel.: +49 (0) 8153 9308-699<br>Mühlstr. 2, Gut Delling Internet: www.tq-automation Mühlstr. 2, Gut Delling Internet: www.tq-automation.com<br>D-82229 Seefeld, Germany Email: info@tq-automation.com Email: info@tq-automation.com